# **Table of Contents**

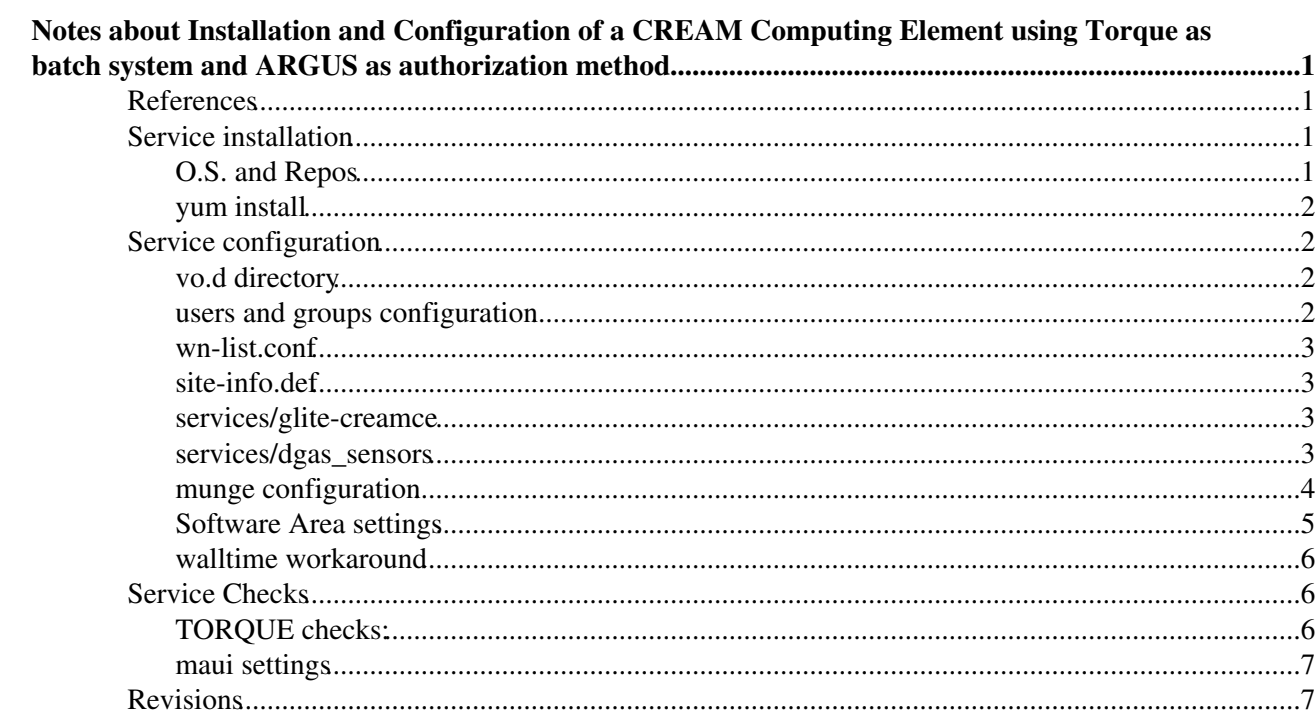

# <span id="page-1-0"></span>**Notes about Installation and Configuration of a CREAM Computing Element using Torque as batch system and ARGUS as authorization method**

- **These notes are provided by site admins on a best effort base as a contribution to the IGI communities and MUST not be considered as a subsitute of the [Official IGI documentation](http://wiki.italiangrid.it/twiki/bin/view/IGIRelease/IgiEmi) .**
- This document is addressed to site administrators responsible for middleware installation and configuration.
- The goal of this page is to provide some hints and examples on how to install and configure an IGI **CREAM CE** service based on EMI middleware, in **no cluster mode**, with **TORQUE** as batch system on the **same host** and using an **external ARGUS server** for the users authorization

# <span id="page-1-1"></span>**References**

- 1. [About IGI Italian Grid infrastructure](http://www.italiangrid.it/)
- 2. [About IGI Release](http://wiki.italiangrid.it/twiki/bin/view/IGIRelease/WebHome)
- 3. [IGI Official Installation and Configuration guide](http://wiki.italiangrid.it/twiki/bin/view/IGIRelease/IgiEmi)
- 4. [EMI CREAM System Administrator Guide](http://wiki.italiangrid.it/twiki/bin/view/CREAM/SystemAdministratorGuideForEMI1)
- 5. [Yaim Guide](https://twiki.cern.ch/twiki/bin/view/LCG/YaimGuide400)
- 6. [site-info.def yaim variables](https://twiki.cern.ch/twiki/bin/view/LCG/Site-info_configuration_variables#site_info_def)
- 7. [CREAM yaim variables](https://twiki.cern.ch/twiki/bin/view/LCG/Site-info_configuration_variables#cream_CE)
- 8. [TORQUE Yaim variables](https://twiki.cern.ch/twiki/bin/view/LCG/Site-info_configuration_variables#TORQUE)
- 9. [CREAM v.1.13](http://www.eu-emi.eu/products/-/asset_publisher/z2MT/content/cream-1)
- 10. [CREAM TORQUE module v. 1.0.0-1](http://www.eu-emi.eu/products/-/asset_publisher/z2MT/content/cream-torque-module)
- 11. [Troubleshooting Guide for Operational Errors on EGI Sites](https://wiki.egi.eu/wiki/Tools/Manuals/SiteProblemsFollowUp)
- 12. [Grid Administration FAQs page](https://wiki.egi.eu/wiki/Tools/Manuals/AdministrationFaq)

# <span id="page-1-2"></span>**Service installation**

```
O.S. and Repos D.S. and Repos D
```
# <span id="page-1-3"></span>**O.S. and Repos**

• Starts from a fresh installation of Scientific Linux 5.x (x86\_64).

```
# cat /etc/redhat-release 
Scientific Linux SL release 5.7 (Boron)
```
### \* Install the additional repositories: EPEL, Certification Authority, UMD

```
# yum install yum-priorities yum-protectbase
# cd /etc/yum.repos.d/
# rpm -ivh http://mirror.switch.ch/ftp/mirror/epel//5/x86_64/epel-release-5-4.noarch.rpm
# wget http://repo-pd.italiangrid.it/mrepo/repos/egi-trustanchors.repo
# rpm -ivh http://repo-pd.italiangrid.it/mrepo/EMI/1/sl5/x86_64/updates/emi-release-1.0.1-1.sl5.n
# wget http://repo-pd.italiangrid.it/mrepo/repos/igi/sl5/x86_64/igi-emi.repo
```
• Be sure that SELINUX is disabled (or permissive). Details on how to disable SELINUX are [here](http://fedoraproject.org/wiki/SELinux/setenforce) :

```
# getenforce 
Disabled
```
• Check the repos list (sl-\*.repo are the repos of the O.S. and they should be present by default).

```
# ls /etc/yum.repos.d/
egi-trustanchors.repo 
emi1-third-party.repo emi1-base.repo emi1-updates.repo
igi-emi.repo
epel.repo epel-testing.repo 
sl-contrib.repo sl-fastbugs.repo sl-security.repo sl-testing.repo sl-debuginfo.repo sl.repo sl-sr
```
## <span id="page-2-0"></span>**IMPORTANT**: remove the dag repository if present **yum install** ■ **yum install** ■ **yum install**

```
# yum clean all
Loaded plugins: downloadonly, kernel-module, priorities, protect-packages, protectbase, security,
Cleaning up Everything
```

```
# yum install ca-policy-egi-core
# yum install xml-commons-apis
# yum install emi-cream-ce
# yum install emi-torque-server emi-torque-utils
# yum install glite-dgas-common glite-dgas-hlr-clients glite-dgas-hlr-sensors glite-dgas-hlr-sens
# yum install nfs-utils
```
see [here](https://wiki-igi.cnaf.infn.it/twiki/bin/view/SiteAdminCorner/YumCream) for details

# <span id="page-2-1"></span>**Service configuration**

You have to copy the configuration files in another path, for example root, and set them properly (see later):

# cp -r /opt/glite/yaim/examples/siteinfo/\* .

**vo.d directory** ■ **vo.d directory** ■

## <span id="page-2-2"></span>**vo.d directory**

Create the vo.d directory for the VO configuration file (you can decide if keep the VO information in the site.def or putting them in the vo.d directory)

# mkdir vo.d

[here](https://wiki-igi.cnaf.infn.it/twiki/bin/view/SiteAdminCorner/VoDirContent) an example for some VOs.

Information about the several VOs are available at the [CENTRAL OPERATIONS PORTAL](http://operations-portal.in2p3.fr/vo) .

### <span id="page-2-3"></span>users and groups configuration **users and groups configuration users and groups configuration**

here an example on how to define pool accounts [\(ig-users.conf](https://forge.cnaf.infn.it/plugins/scmsvn/viewcvs.php/branches/BRANCH-4_0_X/ig-yaim/examples/ig-users.conf?rev=6195&root=igrelease&view=markup)) and groups ([ig-groups.conf](https://forge.cnaf.infn.it/plugins/scmsvn/viewcvs.php/*checkout*/branches/BRANCH-4_0_X/ig-yaim/examples/ig-groups.conf?rev=6193&root=igrelease)) for several VOs

**wn-list.conf** ■ **wn-list.conf** ■

## <span id="page-3-0"></span>**wn-list.conf**

Set in this file the WNs list, for example:

```
# less wn-list.conf 
wn01.cnaf.infn.it
wn02.cnaf.infn.it
wn03.cnaf.infn.it
wn04.cnaf.infn.it
```
### <span id="page-3-1"></span>site-info.def **■** site-info.def ■ **site-info.def**

SUGGESTION: use the same [site-info.def](https://wiki-igi.cnaf.infn.it/twiki/bin/view/SiteAdminCorner/SiteDefCreamWN) for CREAM and WNs: for this reason in this example file there are yaim variable used by CREAM, TORQUE or emi-WN.

It is also included the settings of some VOs

For your convenience there is an explanation of each yaim variable. For more details look at [8, 9, 10]

```
services/glite-creamce B services/glite-creamce
services/glite-creamce
```

```
#
# YAIM creamCE specific variables
#
# LSF settings: path where lsf.conf is located
#BATCH_CONF_DIR=lsf_install_path/conf
#
# CE-monitor host (by default CE-monitor is installed on the same machine as 
# cream-CE)
CEMON_HOST=$CE_HOST
#
# CREAM database user
CREAM_DB_USER=*********
#
CREAM_DB_PASSWORD=*********
# Machine hosting the BLAH blparser.
# In this machine batch system logs must be accessible.
#BLPARSER_HOST=set_to_fully_qualified_host_name_of_machine_hosting_blparser_server
BLPARSER_HOST=$CE_HOST
```
### <span id="page-3-3"></span>**services/dgas\_sensors E** services/dgas\_sensors **services/dgas\_sensors**

```
#
# YAIM DGAS Sensors specific variables
#
################################
# DGAS configuration variables #
################################
# For any details about DGAS variables please refer to the guide:
# http://igrelease.forge.cnaf.infn.it/doku.php?id=doc:guides:dgas
# Reference Resource HLR for the site.
DGAS_HLR_RESOURCE="prod-hlr-01.pd.infn.it"
```
# Specify the type of job which the CE has to process.

```
# Set all on the main CE of the site, grid on the others.
# Default value: all
#DGAS_JOBS_TO_PROCESS="all"
# This parameter can be used to specify the list of VOs to publish.
# If the parameter is specified, the sensors (pushd) will forward
# to the Site HLR just records belonging to one of the specified VOs.
# Leave commented if you want to send records for ALL VOs
# Default value: parameter not specified
#DGAS_VO_TO_PROCESS="vo1;vo2;vo3..."
# Bound date on jobs backward processing.
# The backward processing does not consider jobs prior to that date.
# Default value: 2009-01-01.
#DGAS_IGNORE_JOBS_LOGGED_BEFORE="2011-11-01"
# Main CE of the site.
# ATTENTION: set this variable only in the case of site with a singleLRMS
# in which there are more than one CEs or local submission hosts (i.e. host
# from which you may submit jobs directly to the batch system).
# In this case, DGAS USE CE HOSTNAME parameter must be set to the same value
# for all hosts sharing the lrms and this value can be arbitrary chosen among
# these submitting hostnames (you may choose the best one).
# Otherwise leave it commented.
# we have 2 CEs, cremino is the main one
DGAS_USE_CE_HOSTNAME="cremino.cnaf.infn.it"
# Path for the batch-system log files.
# * for torque/pbs:
# DGAS_ACCT_DIR=/var/torque/server_priv/accounting
# * for LSF:
# DGAS_ACCT_DIR=lsf_install_path/work/cluster_name/logdir
# * for SGE:
# DGAS_ACCT_DIR=/opt/sge/default/common/
DGAS_ACCT_DIR=/var/torque/server_priv/accounting
# Full path to the 'condor_history' command, used to gather DGAS usage records
```
# **host certificate <b>h** host certificate **n**

#DGAS\_CONDOR\_HISTORY\_COMMAND=""

```
---+++ host certificate
# ll /etc/grid-security/host*
-rw-r--r-- 1 root root 1440 Oct 18 09:31 /etc/grid-security/hostcert.pem
-r-------- 1 root root 887 Oct 18 09:31 /etc/grid-security/hostkey.pem
```
# when Condor is used as a batch system. Otherwise leave it commented.

### <span id="page-4-0"></span>**munge configuration <b>n** munge configuration **munge configuration**

**IMPORTANT**: The updated EPEL5 build of torque-2.5.7-1 as compared to previous versions enables munge as an inter node authentication method.

• verify that munge is correctly installed:

```
# rpm -qa | grep munge
munge-libs-0.5.8-8.el5
munge-0.5.8-8.el5
```
• On one host (for example the batch server) generate a key by launching:

```
# /usr/sbin/create-munge-key
```
# ls -ltr /etc/munge/ total 4 -r-------- 1 munge munge 1024 Jan 13 14:32 munge.key

- Copy the key, /etc/munge/munge.key to every host of your cluster, adjusting the permissions:
- # chown munge:munge /etc/munge/munge.key

### • Start the munge daemon on each node:

```
# service munge start
Starting MUNGE: [ OK ]
```

```
# chkconfig munge on
```
### **yaim check**  $\blacksquare$  **yaim check**  $\blacksquare$

Verify to have set all the yaim variables by launching:

```
# /opt/glite/yaim/bin/yaim -v -s site-info_cremino.def -n creamCE -n TORQUE_server -n TORQUE_util
```
see [details](https://wiki-igi.cnaf.infn.it/twiki/bin/view/SiteAdminCorner/CreamTorqueYaimVerConf#YAIM_Verification)

**yaim config ■ yaim config** ■

```
# /opt/glite/yaim/bin/yaim -c -s site-info_cremino.def -n creamCE -n TORQUE_server -n TORQUE_util
```
see [details](https://wiki-igi.cnaf.infn.it/twiki/bin/view/SiteAdminCorner/CreamTorqueYaimVerConf#YAIM_Configuration)

### <span id="page-5-0"></span>**Software Area settings B Software Area settings Software Area settings**

If the Software Area is hosted on your CE, you have to create it and export to the WNs in the site.def we set:

VO\_SW\_DIR=/opt/exp\_soft

• directory creation

```
mkdir /opt/exp_soft/
```
• edit /etc/exports creating a line like the following:

/opt/exp\_soft/ \*.cnaf.infn.it(rw,sync,no\_root\_squash)

### • check nfs and portmap status

```
# service nfs status
rpc.mountd is stopped
nfsd is stopped
# service portmap status
portmap is stopped
# service portmap start
Starting portmap: [ OK ]
# service nfs start
Starting NFS services: [OK]Starting NFS daemon: [ OK ]
Starting NFS mountd: [ OK ]
```
### munge configuration 5

Starting RPC idmapd: [ OK ]

# chkconfig nfs on # chkconfig portmap on

• after any modification in /etc/exports you can launch

# exportfs -ra

or simply restart nfs daemon

### <span id="page-6-0"></span>**walltime workaround D** walltime workaround D **walltime workaround**

If on the queues there is published:

```
GlueCEStateWaitingJobs: 444444
```
and in the log /var/log/bdii/bdii-update.log you notice errors like the folllowing:

```
Traceback (most recent call last):
  File "/usr/libexec/lcg-info-dynamic-scheduler", line 435, in ?
   wrt = qwt * nwaitTypeError: unsupported operand type(s) for *: 'NoneType' and 'int'
```
probably the queues have no "resources\_default.walltime" parameter configured.

So define it for each queue by launching, for example:

```
# qmgr -c "set queue prod resources_default.walltime = 01:00:00"
# qmgr -c "set queue cert resources_default.walltime = 01:00:00"
# qmgr -c "set queue cloudtf resources_default.walltime = 01:00:00"
```
# <span id="page-6-1"></span>**Service Checks**

**checks E** checks **E** 

- After service installation to have a look if all were installed in a proper way, you could have a look to [Service CREAM Reference Card](http://wiki.italiangrid.it/twiki/bin/view/CREAM/ServiceReferenceCard)
- You can also perform some [checks](http://wiki.italiangrid.it/twiki/bin/view/CREAM/TroubleshootingGuide#1_Checks_to_be_done_after_instal) after the installation and configuration of your CREAM

## <span id="page-6-2"></span>**TORQUE checks:**

• check the pbs settings:

```
# qmgr -c 'p s'
```
• check the WNs state

```
# pbsnodes -a
```
#### **maui settings ■ maui settings ■**

## <span id="page-7-0"></span>**maui settings**

In order to reserve a job slot for test jobs, you need to apply some settings in the maui configuration (/var/spool/maui/maui.cfg)

Suppose you have enabled the test VOs (ops, dteam and infngrid) on the "cert" queue and that you have 8 job slots available. Add the following lines in the  $/var/spool/maul/maul.cfg file$ :

```
CLASSWEIGHT 1
QOSWEIGHT 1
QOSCFG[normal] MAXJOB=7
CLASSCFG[prod] QDEF=normal
CLASSCFG[cert] PRIORITY=5000
```
After the modification restart maui.

In order to avoid that yaim overwrites this file during the host reconfiguration, set:

CONFIG\_MAUI="no"

in your site.def (the first time you launch the yaim script, it has to be set to "yes"

# <span id="page-7-1"></span>**Revisions**

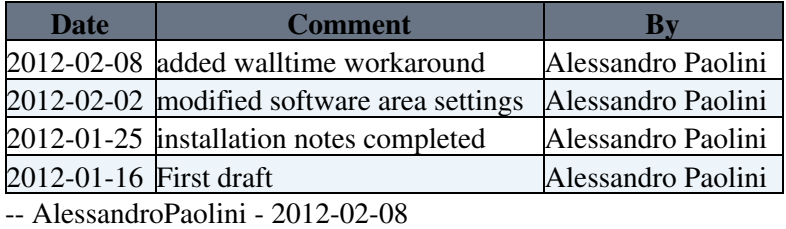

This topic: SiteAdminCorner > NotesAboutInstallationAndConfigurationOfCREAMAndTORQUE Topic revision: r18 - 2012-05-25 - PaoloVeronesi

**T** TWiki [C](http://twiki.org/)opyright © 2008-2021 by the contributing authors. All material on this collaboration platform is the property of the contributing authors. Ideas, requests, problems regarding TWiki? [Send feedback](mailto:grid-operations@lists.cnaf.infn.it?subject=TWiki%20Feedback%20on%20SiteAdminCorner.NotesAboutInstallationAndConfigurationOfCREAMAndTORQUE)